Jak **stworzyć Basic UDI-DI** dla wyrobów medycznych żeby być **zgodnym z MDR**?

**Instrukcja w 3 krokach**

## **Ważne!**

Cały numer Basic UDI-DI może mieć **maksymalnie 25 znaków** (wliczamy w to prefiks GS1 firmy oraz znaki kontrolne).

Basic UDI-DI służy do identyfikacji **rodziny wyrobów medycznych** skupiających te same cechy lub przeznaczenie np. skalpele.

Basic UDI-DI to **obowiązkowy** atrybut w bazie EUDAMED.

## **Kalkulator online**

**Basic UDI-DI najlepiej wyliczyć korzystając z bezpłatnego kalkulatora, który jest dostępny na stronie:**

www.gs1.org/services/gmn-generator

## W polu "**GS1 Company Prefix**" wpisz przydzielony Twojej firmie przez organizację GS1 "**prefiks GS1 firmy**" (znajdziesz go na umowie lub w MojeGS1).

**1**

W zależności od wybranej puli numerów prefiks może mieć od 7 do 11 cyfr np. 590123456.

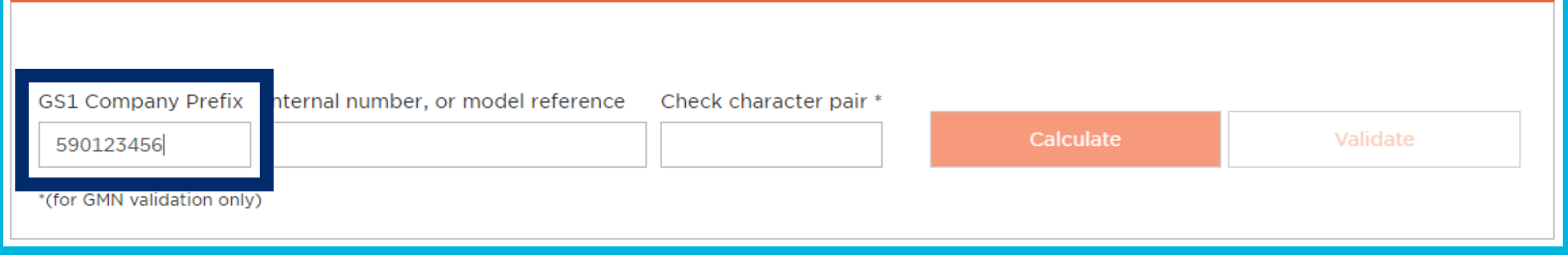

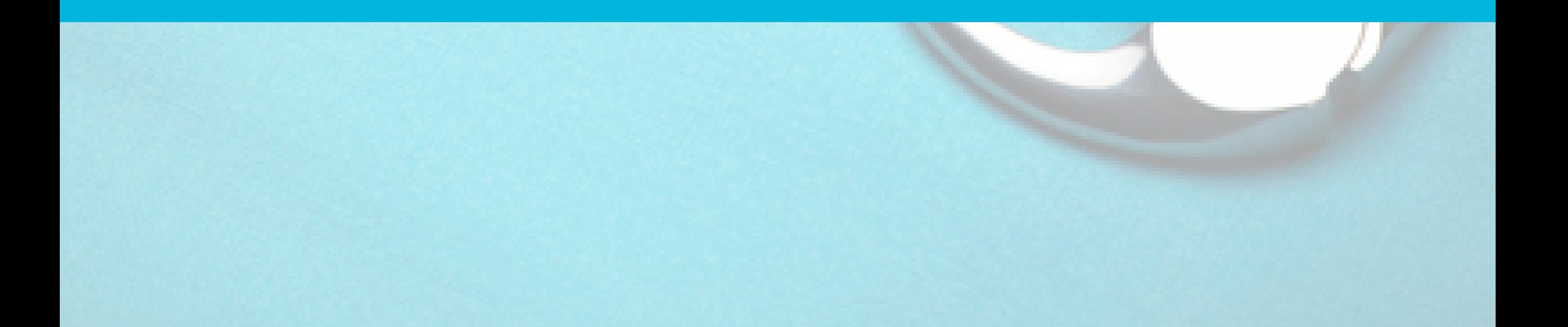

W polu "**Internal number, or model reference**" wpisz oznaczenie modelu wyrobu. To pole jest alfanumeryczne, czyli można wpisać zarówno nazwę słowną np. skalpele, jak i numer wewnętrzny np. SX123. Pole to nie może zawierać polskich znaków i spacji. Kalkulator dopuszcza znaki specjalne np. -,/,!, \*.

**2**

Ważne! To oznaczenie należy również **zapisać w swojej bazie** np. excelu.

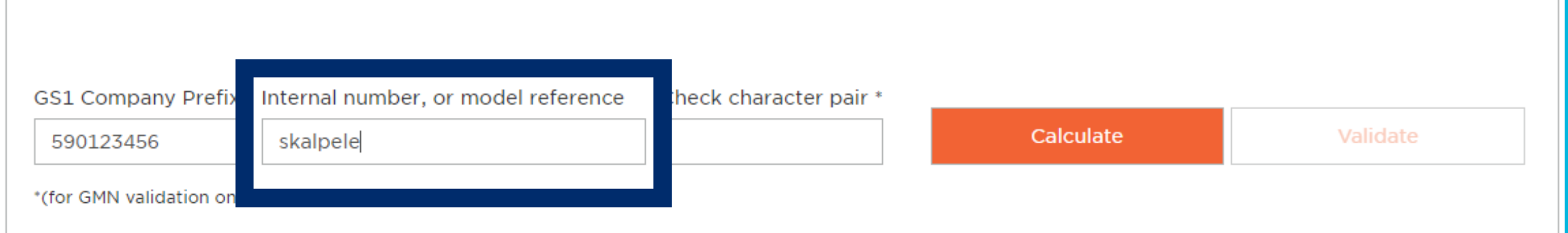

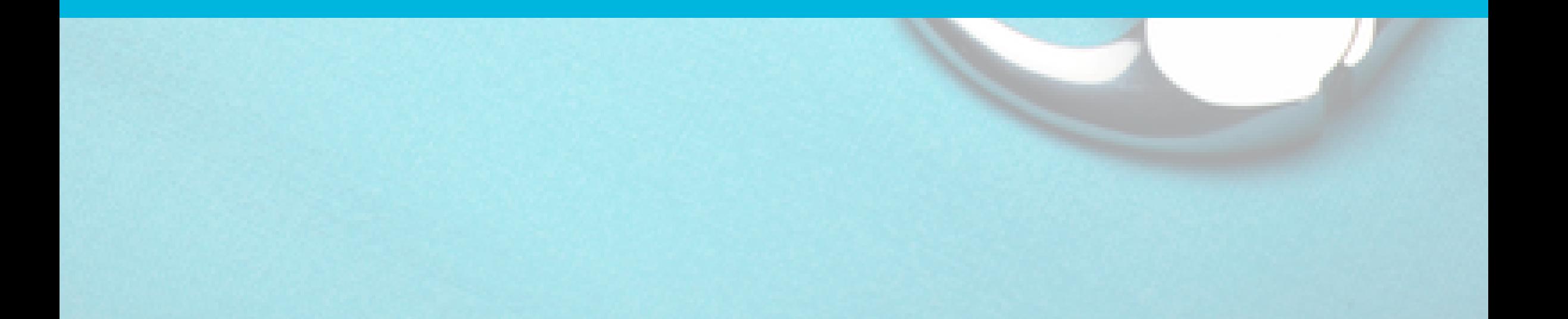

Kliknij klawisz "**Calculate**" by wygenerować Basic UDI-DI. Pod spodem zostanie podany cały Basic UDI-DI wraz z obliczonymi znakami kontrolnymi. Skopiuj cały numer i zapisz w swojej bazie np. w excelu.

**3**

Jeśli masz już wygenerowany Basic UDI-DI i chcesz sprawdzić jego poprawność wybierz klawisz "**Validate**".

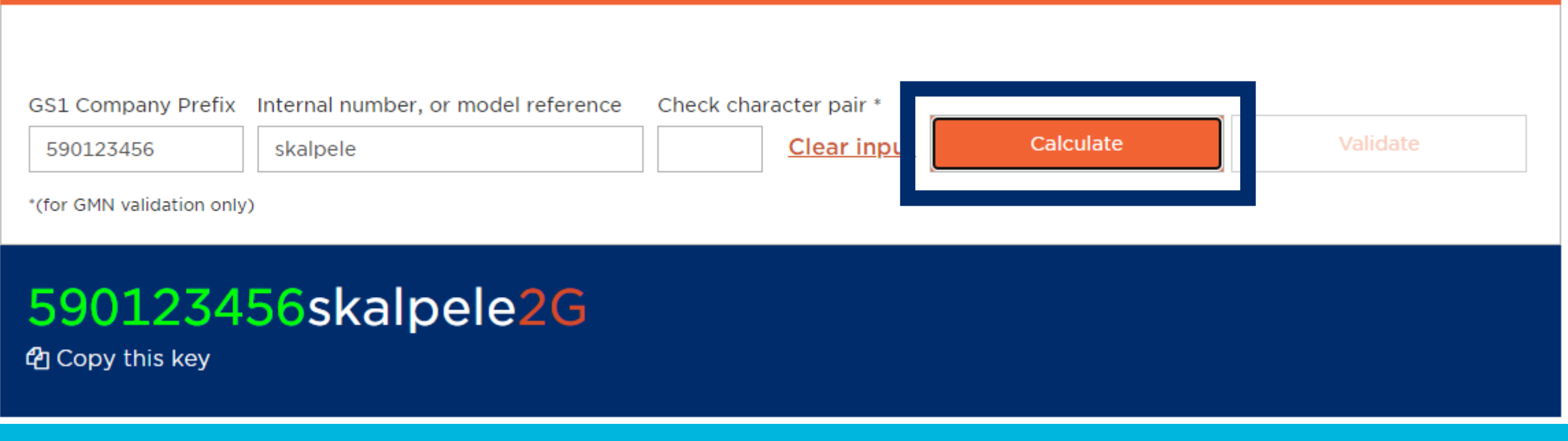